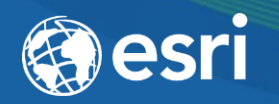

### ArcGIS Pro: It's Time

Matt Kennedy

2018 Water Conference

### Water Conference Sponsors

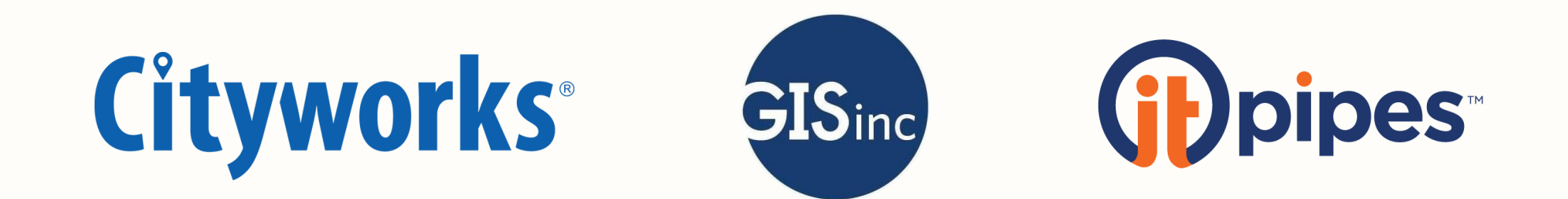

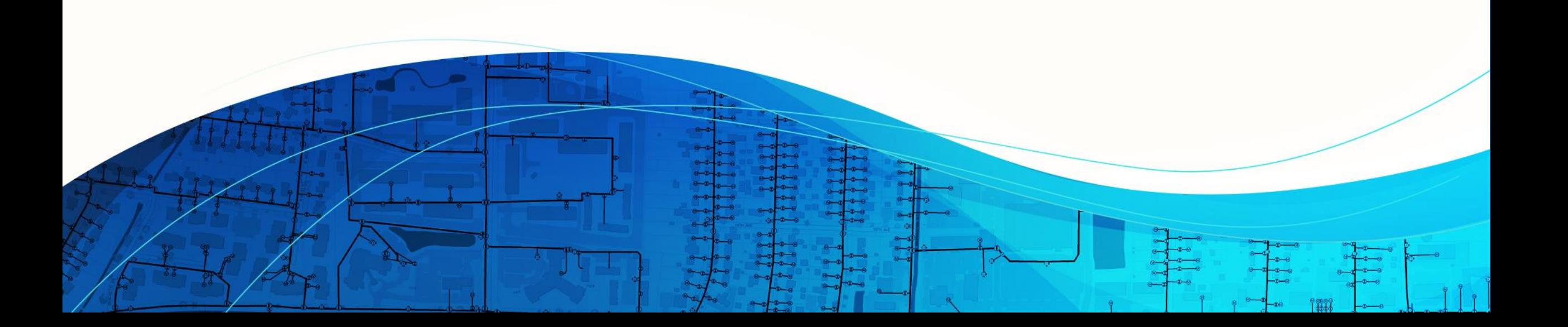

### What we'll cover today

- The interface
- Moving to Pro
- Data management
- Editing
- Analysis
- Sharing

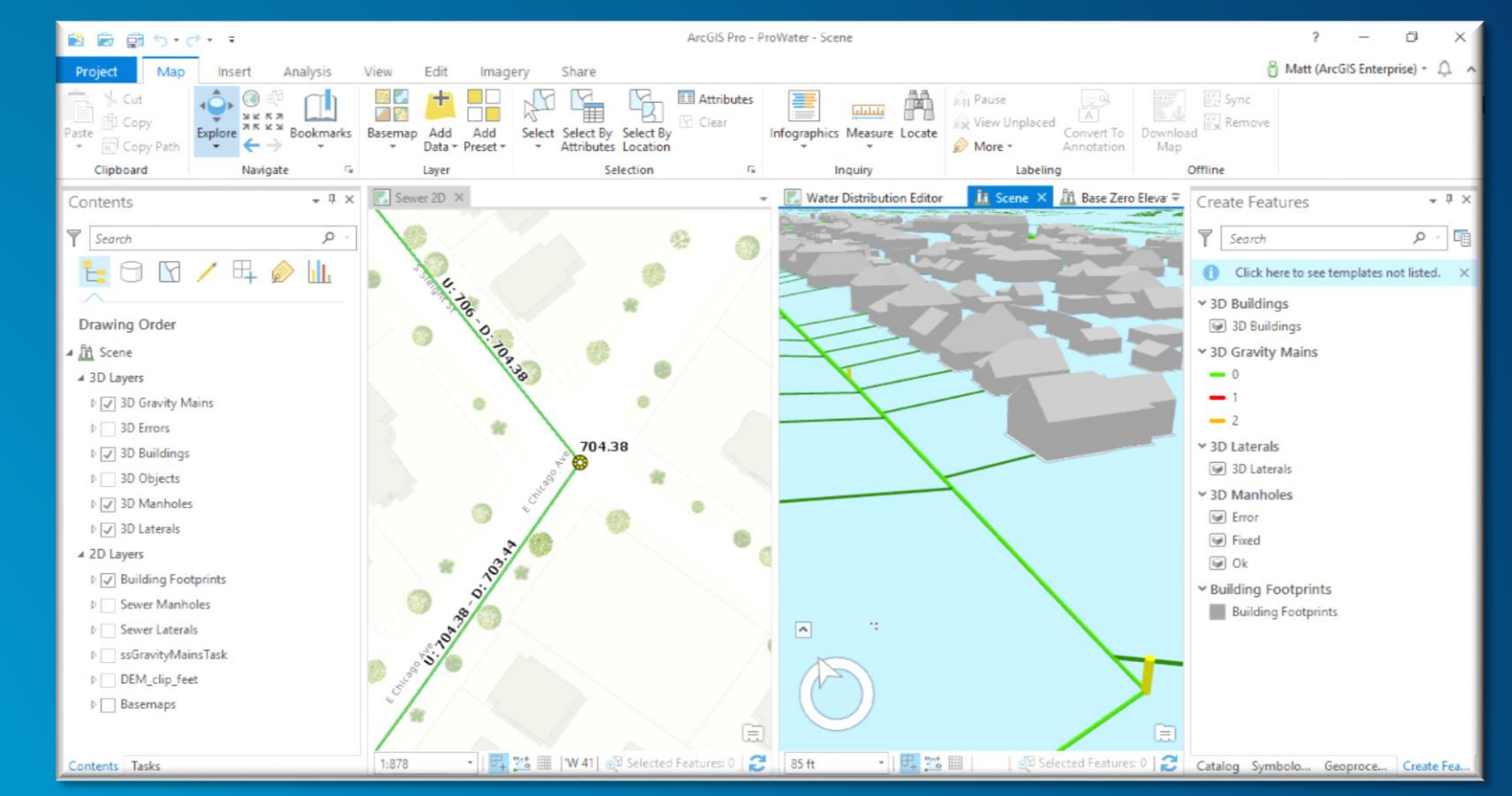

### The ArcGIS Pro Interface

#### Essentials of the Pro Interface

- Pro works with projects, not documents
- The ribbon is full of tabs and groups
- Contextual tabs appear when necessary

View

ArcGIS Pro - ProWater - Water Distribution Editor

Fdit

Layer

Imagery

Share

Subtype Group Layer

**Attributes** 

Clear

Appearance

z

Select By

Location

Selection

Data

 $\sqrt{2}$ 

Data

- Panes are packed with functionality
- Look for "burgers"

 $\cdot$   $=$ 

Insert

Navigate

Analysis

Bookmarks

 $\overline{\mathbb{F}_M}$ 

đ

Cut

Clipboard

Copy

**Copy Path** 

Man

**RE** 

Project

 $P$ aste

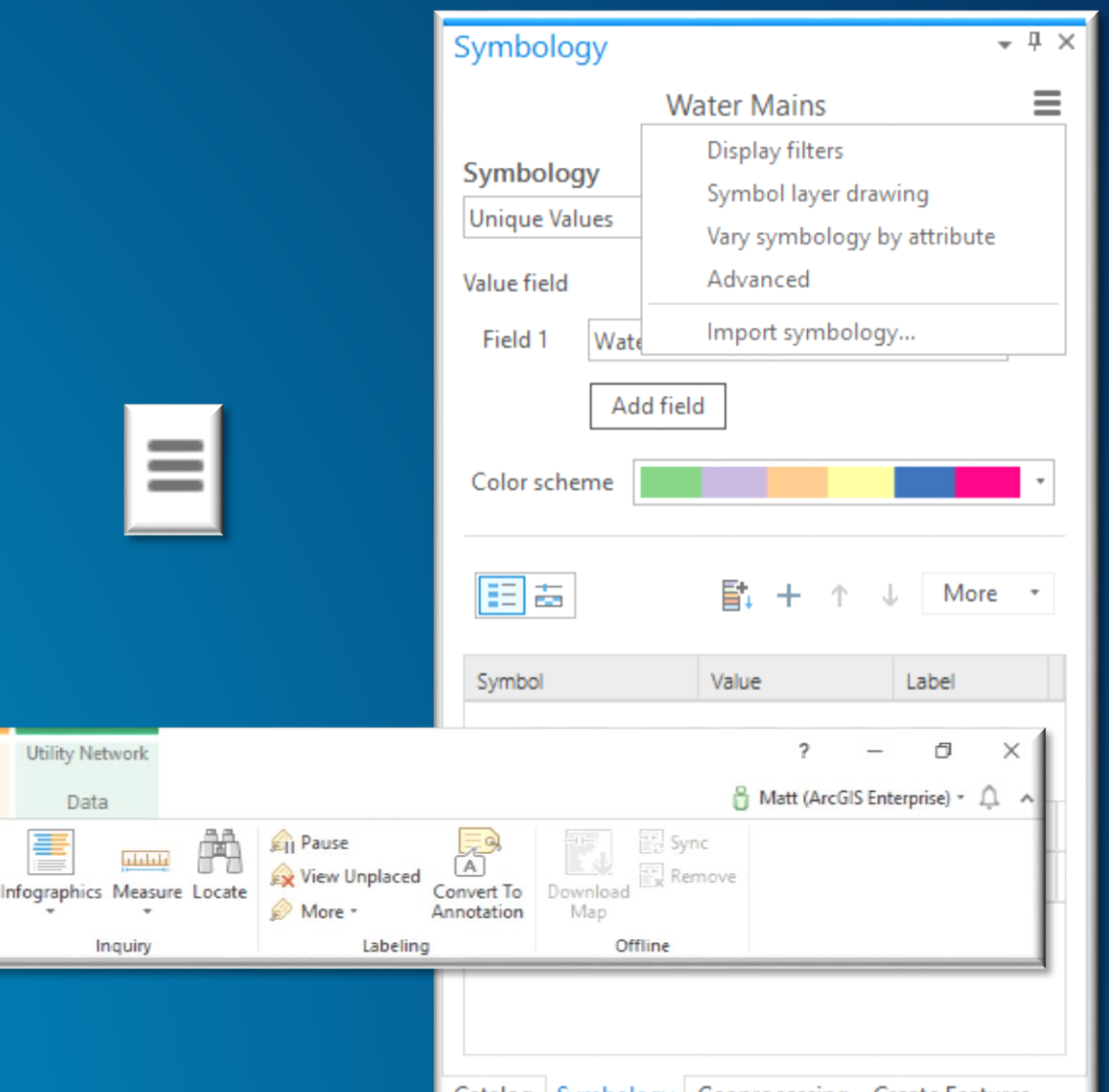

Catalog Symbology Geoprocessing Create Features

### ArcGIS Pro: The connected desktop

- Pro is always connected to a portal
	- Your enterprise
	- **ArcGIS Online**
- Can switch between portals

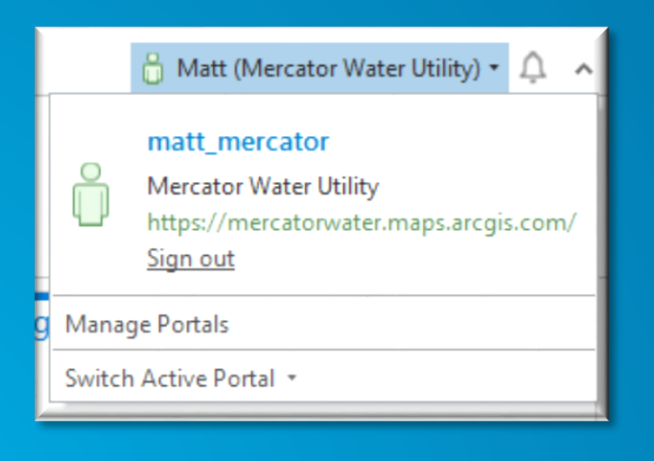

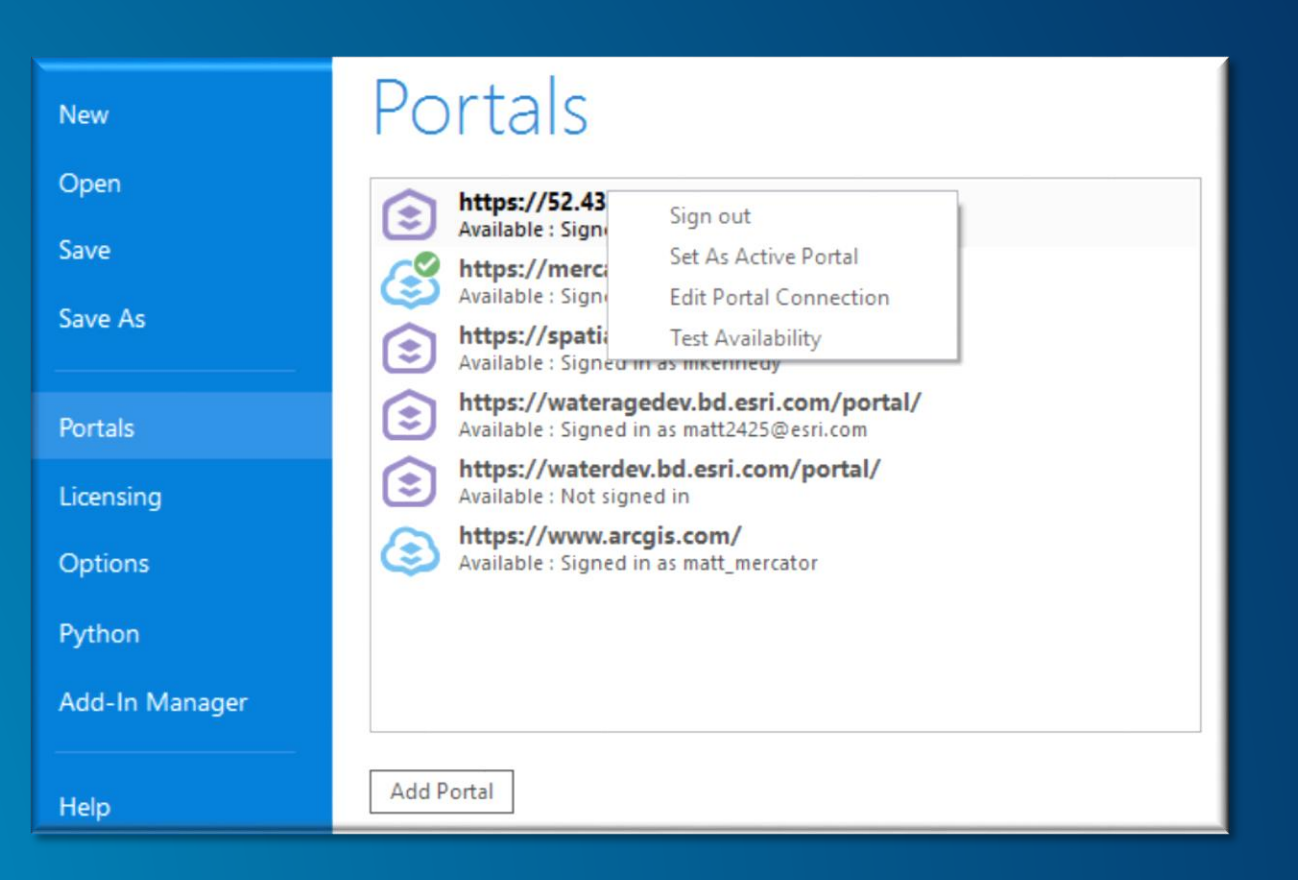

### Moving to ArcGIS Pro

### What to know and how to start

- Insert > Import map
- Data frames = Maps
- Add folder connections
- Rules concerning .mxd documents
	- No link back to imported .mxd's
	- Pro won't save .mxd's
- Pro runs side-by-side with ArcMap, so learn gradually

ÉÑ

New

Map

**P** 

Project

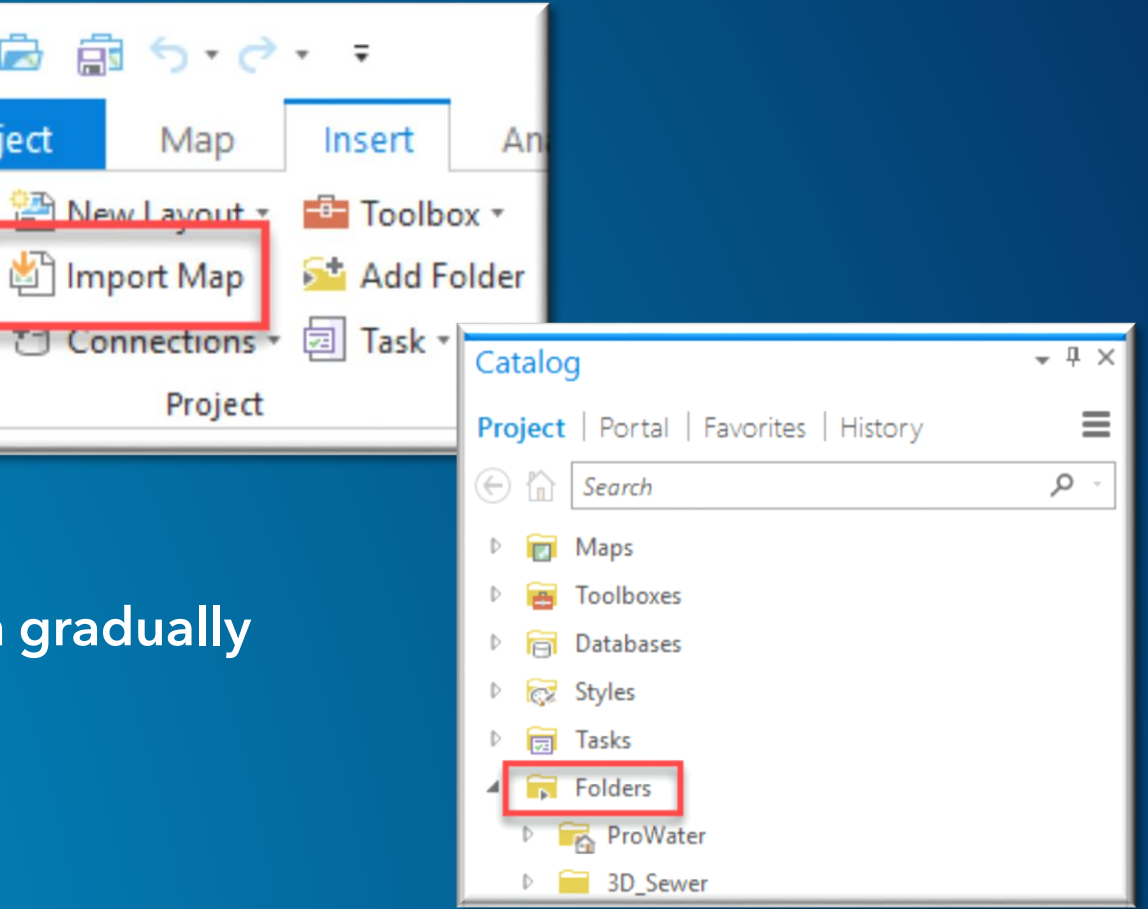

#### Use the vector tile basemaps

- ArcGIS Online group ><http://arcg.is/2Fu9Naz>
- They aren't there automatically
- Configure your portal or ArcGIS Online org to incorporate these

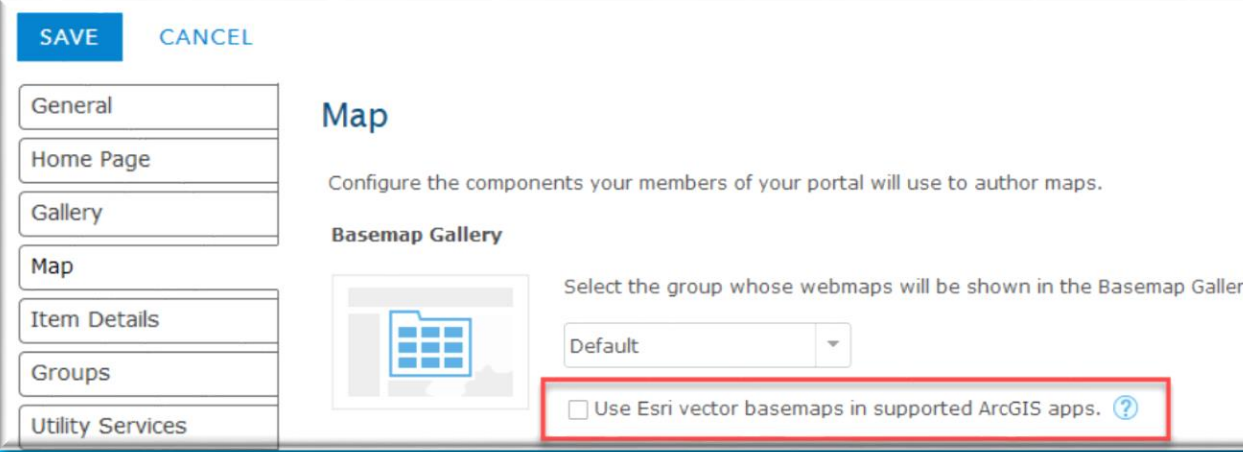

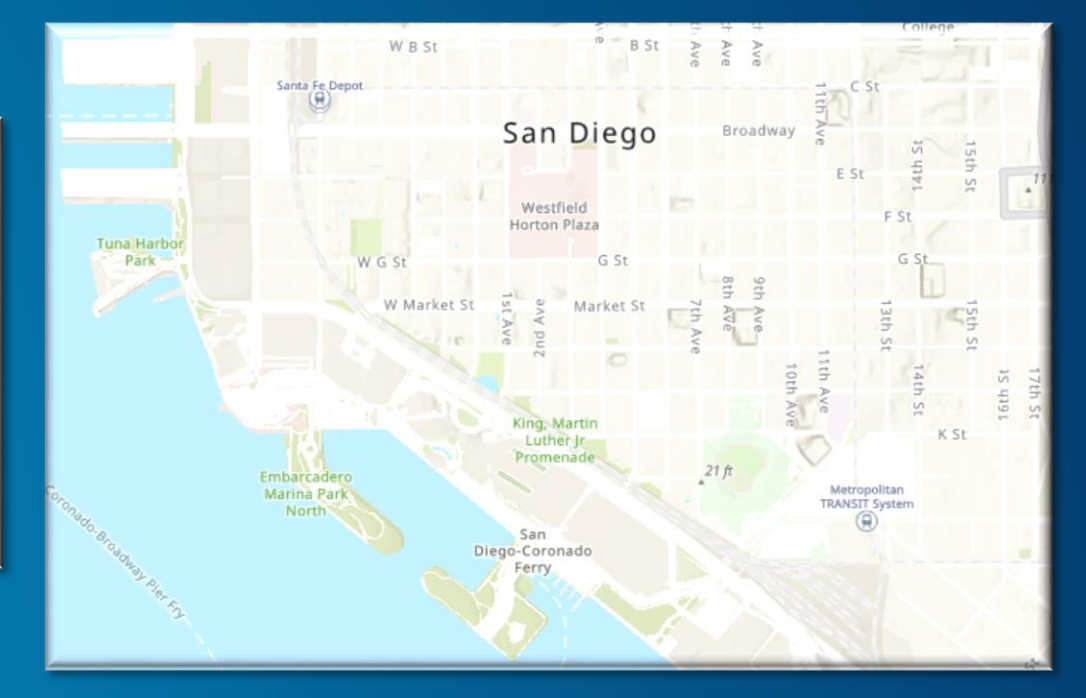

### Data Management in Pro

#### Data Management

- Spread across tables (not hidden in dialogs)
- Easy to see what you're doing
- Search for fields, domains, subtypes
	- Check to see what you assigned (or didn't)

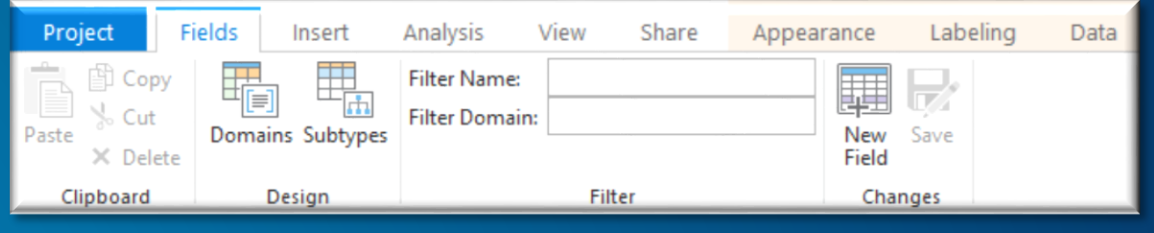

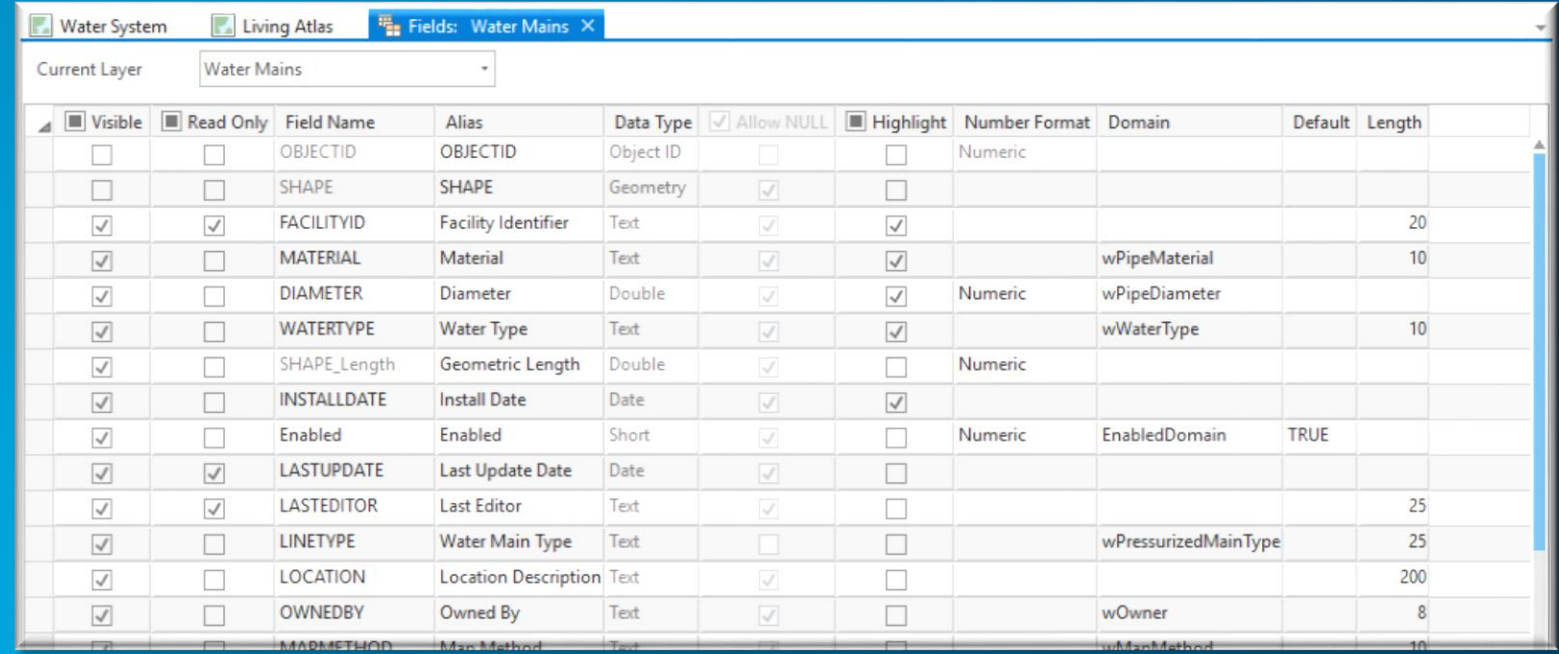

# **Editing**

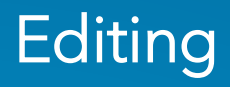

- No more editing "sessions"
- Edit anything you have view and create permission
- Edit feature layers from your portal or Online (not just your "hard" data)
- Feature templates similar to ArcMap
- 2D and 3D editing supported

## Spatial Analysis

### Spatial analysis tips

- Search for tools > add favorites to the Analysis Gallery in your projects
- Migrate your geoprocessing work to Pro
	- Analyze Tools for Pro (option to run this automatically)
	- Python2to3
- Leverage 3D (Convert 2D to 3D easily)
- Leverage time
- Leverage power tools that don't require extensions
	- **Space Time Pattern Mining**
	- **Spatial Statistics**
- Tasks

### Ready to Use Tools and Living Atlas Content

- Work with portal/online services and your data
- Subscriber (included) and Premium (uses credits) content
- Configure your portal to run these

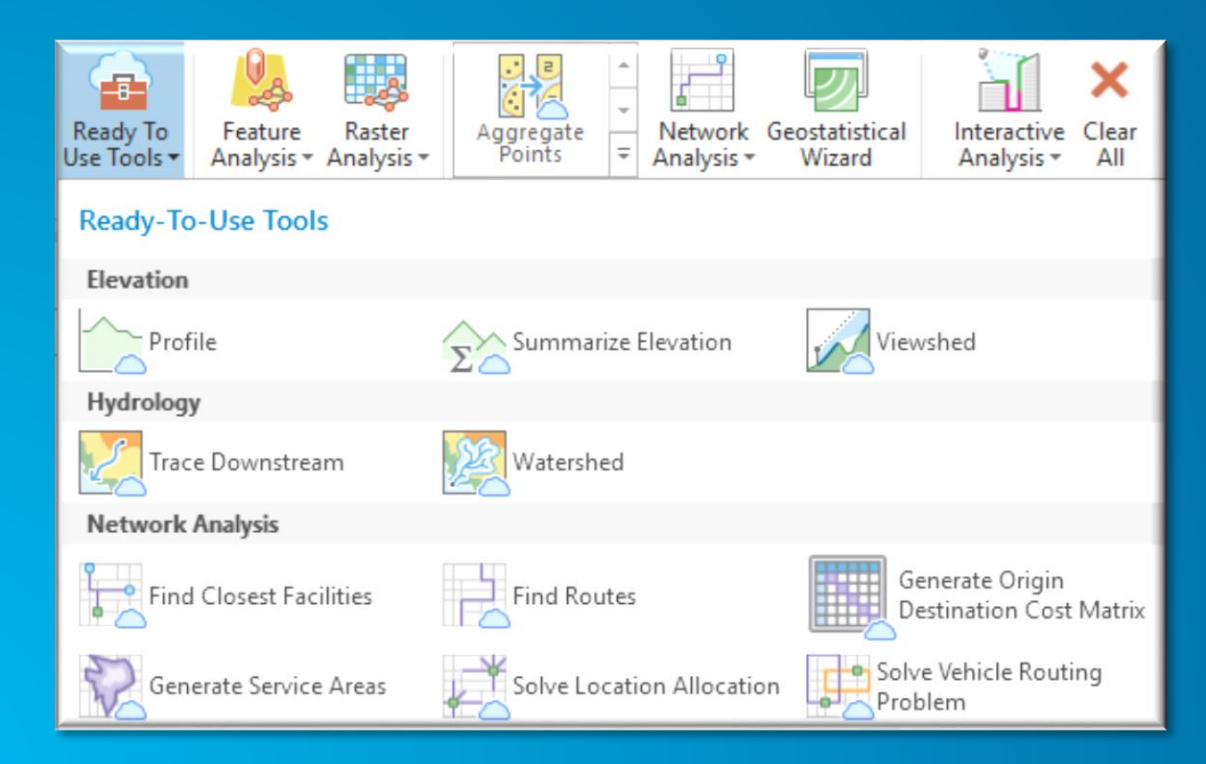

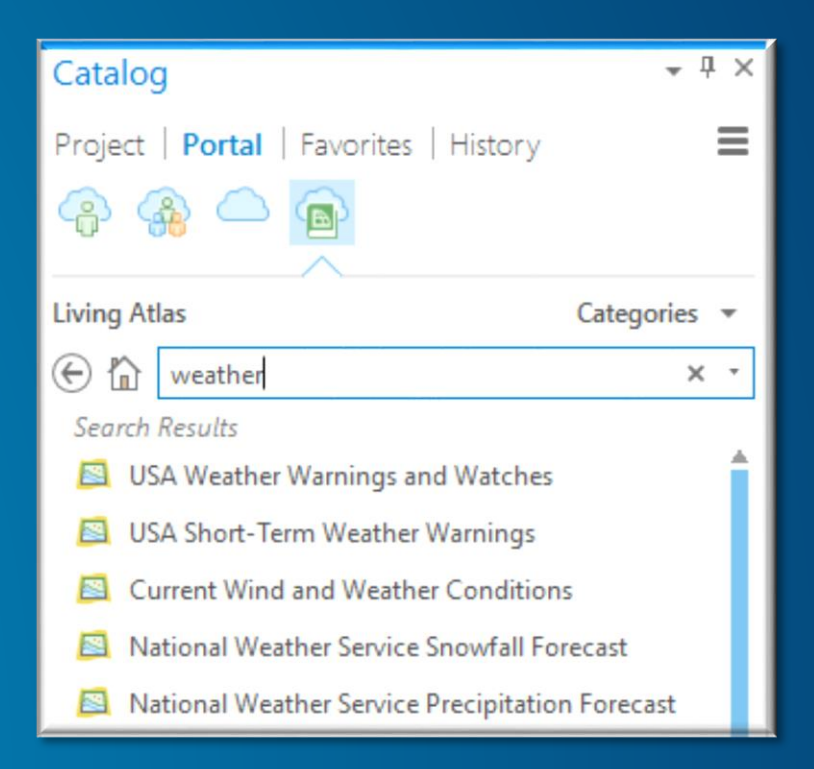

## Sharing

### ArcGIS Pro: The connected desktop (again)

- Pro is all about sharing your work with others via your portal or ArcGIS Online.
- Packages
- Web Layers and Scenes
- Project Templates

### ArcGIS Solutions Deployment Tool

- Get this addin here > <http://solutions.arcgis.com/shared/help/deployment-tool/>
- Hit the ground running (no need to manually install solutions anymore)

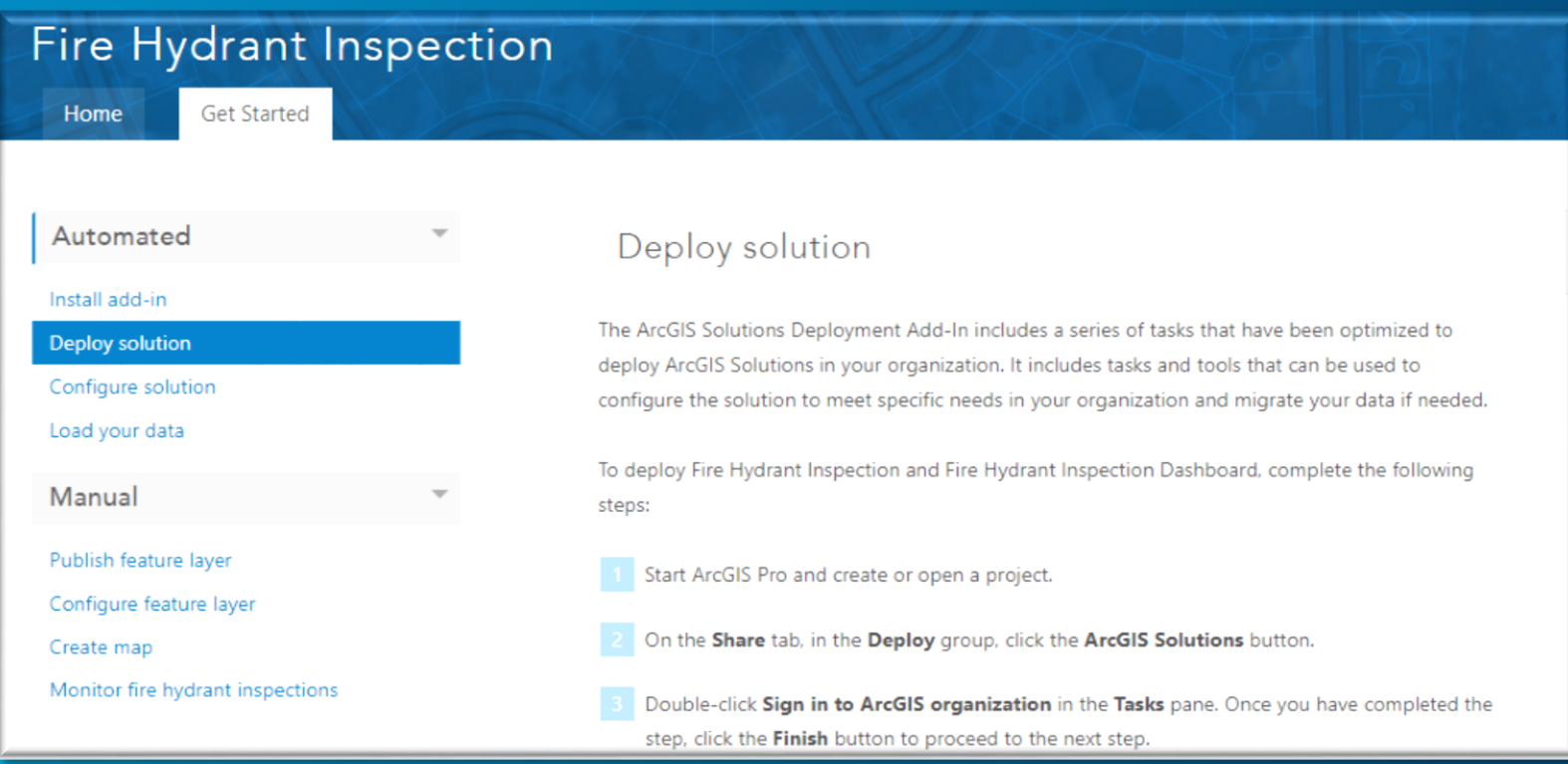

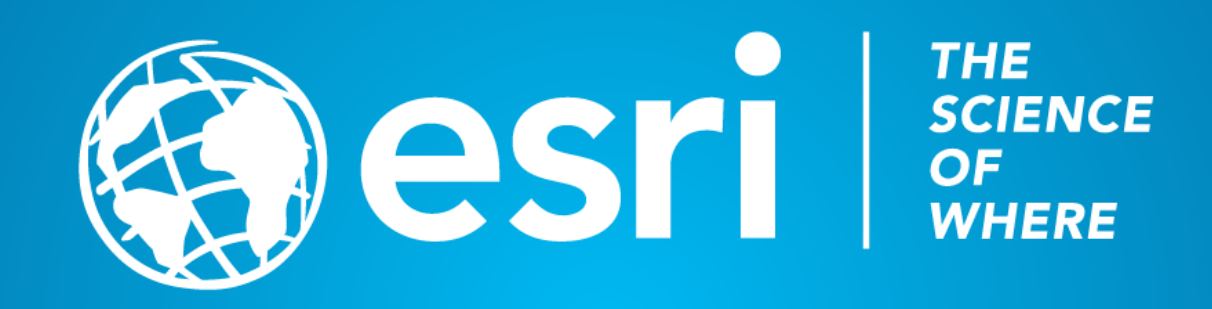